## $\overline{\mathbf{s}}$  某无线portal用户部分区域不用认证直接上网问题分析

[wlan](https://zhiliao.h3c.com/questions/catesDis/163)接入 [Portal](https://zhiliao.h3c.com/questions/catesDis/193) **[陈铮](https://zhiliao.h3c.com/User/other/108)** 2019-03-20 发表

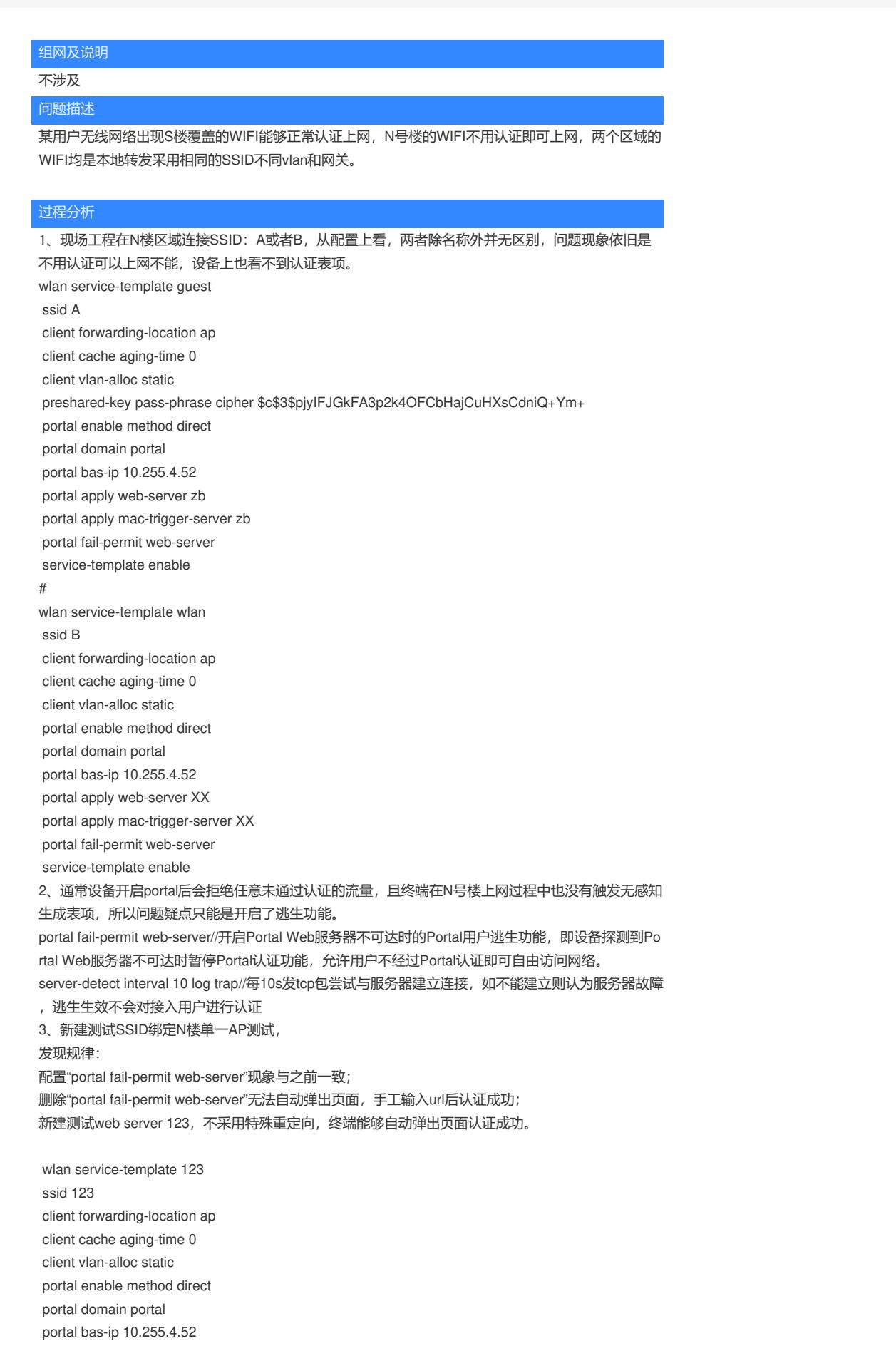

portal apply web-server 123

service-template enable

portal web-server 123 url http://172.31.8.15:8080/portal # portal web-server zb url http://172.31.8.15:8080/portal server-detect interval 10 log trap if-match original-url http://captive.apple.com/hotspot-detect.html user-agent Mozilla temp-pass redire ct-url http://172.31.8.15:8080/portal if-match original-url http://www.apple.com user-agent Mozilla temp-pass redirect-url http://172.31.8.15:8080/portal

4、根据以上测试,明确与逃生有关,在N楼的AP上ping服务器并不丢包,但探测的tcp无法建立。 这里选择N楼AP g13和S楼1f-1进行对比,发现N楼ap无法探测到服务器逃生生效,S楼探测服务器正 常。 [g13]dis tcp \*: TCP MD5 Connection Local Addr:port Foreign Addr:port State PCB 0.0.0.0:23 0.0.0.0:0 LISTEN 0xffffffffffffff9d 172.22.198.100:23 10.255.4.52:16749 ESTABLISHED 0x0000000000004077 172.22.198.100:24593 172.31.8.15:8080 SYN\_SENT 0x0000000000004079 172.22.198.100:0 15.15.15.15:8080 SYN\_SENT 0x000000000000407b 172.22.198.100:64768 10.255.4.52:6633 ESTABLISHED 0xffffffffffffff9f 172.22.198.100:64769 10.255.4.52:6633 ESTABLISHED 0xffffffffffffffa0 \*Mar 19 15:07:46:284 2019 g13 SOCKET/7/TCP: TCP Output( $vrf = 0$ , state = SYN\_SENT): TCP packet: src = 172.22.198.100/9537, dst = 172.31.8.15/8080  $seq = 936325537$ ,  $ack = 0$ ,  $flag = SYN$ window =  $64512$ , checksum =  $0x7a93$ , datalen =  $0$ , headlen =  $40$ \*Mar 19 15:07:49:283 2019 g13 SOCKET/7/TCP: TCP Output( $vrf = 0$ , state = SYN\_SENT): TCP packet: src = 172.22.198.100/9537, dst = 172.31.8.15/8080  $seq = 936325537$ ,  $ack = 0$ ,  $flag = SYN$ window =  $64512$ , checksum =  $0 \times 6$ edb, datalen =  $0$ , headlen =  $40$ \*Mar 19 15:07:52:483 2019 g13 SOCKET/7/TCP: TCP Output( $vrf = 0$ , state = SYN\_SENT): TCP packet: src = 172.22.198.100/9537, dst = 172.31.8.15/8080  $seq = 936325537$ ,  $ack = 0$ ,  $flag = SYN$ window =  $64512$ , checksum =  $0x625b$ , datalen =  $0$ , headlen =  $40$ <1f-1>dis tcp \*: TCP MD5 Connection Local Addr:port Foreign Addr:port State PCB 0.0.0.0:23 0.0.0.0:0 LISTEN 0xffffffffffffff9d 10.203.53.108:23 10.255.4.52:65044 ESTABLISHED 0x00000000000023de 10.203.53.108:7235 172.31.8.15:8080 TIME\_WAIT 0x00000000000023e4 10.203.53.108:7239 172.31.8.15:8080 TIME\_WAIT 0x00000000000023e8 10.203.53.108:7243 172.31.8.15:8080 TIME\_WAIT 0x00000000000023ec 10.203.53.108:7247 172.31.8.15:8080 ESTABLISHED 0x00000000000023f0 10.203.53.108:0 15.15.15.15:8080 SYN\_SENT 0x00000000000023f2 10.203.53.108:16823 172.31.8.15:8080 TIME\_WAIT 0x00000000000023d7 10.203.53.108:16827 172.31.8.15:8080 TIME\_WAIT 0x00000000000023db 10.203.53.108:16831 172.31.8.15:8080 TIME\_WAIT 0x00000000000023e0 10.203.53.108:49614 10.255.4.52:6633 ESTABLISHED 0xffffffffffffffad 10.203.53.108:49615 10.255.4.52:6633 ESTABLISHED 0xffffffffffffffae \*Mar 19 15:05:13:601 2019 1f-1 SOCKET/7/TCP:

```
TCP Output(vrf = 0, state = SYN_SENT):
```
TCP packet: src = 10.203.53.108/5643, dst = 172.31.8.15/8080  $seq = 3253741230$ ,  $ack = 0$ ,  $flag = SYN$ window =  $64512$ , checksum =  $0 \times d98c$ , datalen =  $0$ , headlen =  $40$ 

```
*Mar 19 15:05:13:602 2019 1f-1 SOCKET/7/TCP:
TCP Output(vrf = 0, state = TIME_WAIT):
TCP packet: src = 10.203.53.108/5639, dst = 172.31.8.15/8080
       seq = 3514846174, ack = 3973675138, flag = ACK
       window = 8207, checksum = 0 \times 22d, datalen = 0, headlen = 32*Mar 19 15:05:13:602 2019 1f-1 SOCKET/7/TCP:
TCP Output(vrf = 0, state = ESTABLEJSE):
```

```
TCP packet: src = 10.203.53.108/5643, dst = 172.31.8.15/8080
```
 $seq = 3253741231$ ,  $ack = 3787810994$ ,  $flag = ACK$ 

window =  $8208$ , checksum =  $0x19cc$ , datalen =  $0$ , headlen =  $32$ 

同时在服务器进行抓包与现象一致,探测报文无法抵达服务器端,从ap ping服务器时,能够抓取icmp 包。

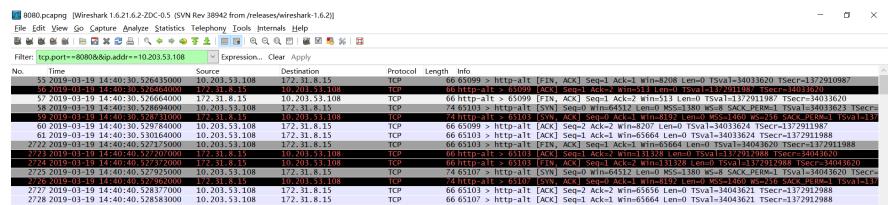

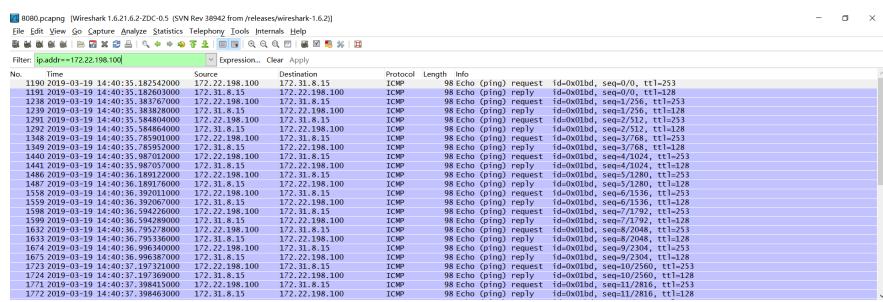

解决方法

排查中间网络,发现防火墙限制了tcp报文,放通以后逃生能够正常探测,portal认证业务正常。